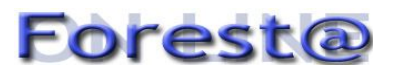

# **Web mapping: strumenti e soluzioni per la creazione di mappe interattive di interesse forestale**

## **Notarangelo G\*, Alga R**

*Consiglio per la Ricerca e la Sperimentazione in Agricoltura - Unità di Ricerca per il Monitoraggio e la Pianificazione Forestale (CRA-MPF), p.zza Nicolini 6, I-38123 - Villazzano (TN - Italy). - \*Corresponding Author: Giuseppe Notarangelo (giuseppe.notarangelo@entecra.it).*

**Abstract**: *Web mapping: tools and solutions for creating interactive maps of forestry interest*. The increasing popularity of geobrowsers as tools for displaying geographically referenced information provides insights and opportunities for those who, not being specialists in Geographic Information Systems (GIS), want to take advantage from the exploration and the communication power offered by these software. Through the use of web services such as Google Maps® and the use of suitable markup languages, interactive maps starting from highly heterogeneous data and information may be created. These maps may also be easily distributed and shared with Internet users, because they do not need to use proprietary software nor special skills, but only a web browser. Unlike the maps created with GIS, whose output usually is a static image, the interactive maps retain all their features to users advantage. This paper describes a web application that, using the Keyhole Markup Language (KML) and the free service of Google Maps®, produces choropleth maps relating to some forest indicators estimated by the last Italian National Forest Inventory. The creation of a map is done through a simple and intuitive interface. The maps created by users can be downloaded as KML file and can be viewed or modified via the freeware application Google Earth® or free and open source GIS software like Quantum GIS. The web application is free and available at [http://www.ricercaforestale.it.](http://www.ricercaforestale.it/)

**Keywords**: Web mapping, Geobrowser, Keyhole Markup Language, National forest inventory

*Received: May 27, 2011; Accepted: Oct 21, 2011; Published online: Dec 19, 2011*

**Citation**: Notarangelo G, Alga R, 2011. Web mapping: strumenti e soluzioni per la creazione di mappe interattive di interesse forestale. Forest@ 8: 198-207 [online 2011-12-19] URL: http://www.sisef.it/forest@/show.php?id=678

#### **Introduzione**

In questi ultimi anni sono stati sviluppati strumenti per la visualizzazione di informazioni georiferite, cosiddetti *browser* geografici (*geobrowser*), potenti e accessibili. Una sorta di mappamondi virtuali costituiti da strumenti *software* che si basano sulla tecnologia dei Sistemi Informativi Geografici (GIS) resa disponibile ad un più ampio gruppo di fruitori. Il termine *geobrowser* è usato in questo lavoro per descrivere questo tipo di strumenti.

Lo scopo di questo contributo è mostrare l'impiego del *Keyhole Markup Language* (KML) per la realizzazione di carte interattive di interesse forestale visualizzabili attraverso il *geobrowser* Google Earth®. I dati e le informazioni impiegati provengono dai risultati dell'Inventario Nazionale delle Foreste e dei serbatoi

di Carbonio. Più in generale si vuole dimostrare come sia possibile utilizzare strumenti *open source* e servizi *online* per creare rappresentazioni cartografiche di buon livello con dati accessibili su Internet e limitando i costi al minimo.

## **Materiali e metodi**

#### *Geobrowser*

I progressi nel posizionamento geo-spaziale, nel *web mapping* e nelle tecnologie di collaborazione basate su "wiki", hanno surclassato la visione iniziale dei progettisti di infrastrutture per dati spaziali (Coleman et al. 2009). I *Digital Globe* hanno rivoluzionato il mondo dell'informazione geografica creando di fatto un nuovo tipo di prodotto cartografico (Casella et al. 2010). Il termine "neogeografia" in pochi anni è diventato di comune impiego per descrivere l'unione di complesse tecniche di cartografia e strumenti GIS, al fine di metterli alla portata di utenti e sviluppatori (Turner 2006).

Per *geobrowser* si intende la tipologia di strumenti in grado di accedere ai dati georeferenziati, anche localizzati nella rete *Internet*, e di visualizzarli in due (2D) o tre dimensioni (3D - Gore 1998 in Grossner 2007, Sandvik 2008, Höffken 2009). Il risultato è dato dalla rielaborazione computerizzata di un insieme di strati informativi composti da immagini telerilevate, basi cartografiche e algoritmi per la visualizzazione tridimensionale (Giorda 2006).

Un *geobrowser* può essere un programma *client stand-alone* (es. Google Earth®) o un *plug-in* incorporato come estensione nel proprio *browser web* (Sandvik 2008), oppure un servizio distribuito in rete come nel caso di Google Maps®. Di seguito un elenco dei *geobrowser* più popolari e di alcune loro principali caratteristiche [\(Tab. 1\)](#page-1-0).

Per l'applicativo realizzato la scelta di Google Earth® (GE) rispetto alle altre soluzioni è basata sulle seguenti considerazioni (Hengl 2009):

- GE è un *geobrowser* gratuito, multipiattaforma, disponibile in 41 lingue. Molto popolare se non il più popolare fra gli utenti di Internet, è piuttosto veloce ed efficiente.
- La cartografia di sfondo (le immagini telerilevate, la topografia e gli altri strati) viene costantemente aggiornata e migliorata. Attualmente quasi il 30% della superficie terrestre è disponibile in alta risoluzione (immagini IKONOS con risoluzione di 2 metri).
- Una grande varietà di servizi e caratteristiche possono essere utilizzati ed implementati attraverso linguaggi di *scripting* quali Java, PHP e Javascript. Il servizio Google Maps API® permette la manipolazione e il rimescolamento (*mash-up*) delle caratteristiche di base i cui risultati non di rado vanno ol-

tre le stesse aspettative che i creatori di questa infrastruttura avevano originariamente in mente.

GE è stato inizialmente sviluppato da Keyhole Inc., società acquisita nel 2004 da Google®. Il prodotto è stato rinominato Google Earth nel 2005 ed è attualmente disponibile per l'uso su *personal computer* che eseguono Microsoft Windows, Apple Mac OS-X e GNU-Linux.

Infine va ricordato che GE, anche se gratuito, non è un *software* libero e questo implica che il codice sorgente non è disponibile e quindi non si può liberamente modificarlo e tanto meno distribuirne versioni eventualmente modificate (Stallman 2003). Dunque ogni suo futuro sviluppo è legato ai piani e alle strategie dell'azienda di Mountain View.

## *Keyhole Markup Language*

Per la gestione e la visualizzazione dei dati georiferiti GE utilizza il *Keyhole Markup Language* (KML). A partire dall'aprile del 2008 KML è diventato uno *standard* aperto, ufficialmente denominato OpenGIS® KML Encoding Standard, ed il mantenimento e lo sviluppo è gestito da Open Geospatial Consortium, Inc. (OGC - [Box 1\)](#page-2-0). OGC è un consorzio internazionale composto da università, aziende, enti governativi e di ricerca, dedicato alla creazione di *standard* di riferimento per l'interoperabilità tra dati geografici (Giovando 2005). Ciò facilita l'accettazione generale di questo standard e ne favorisce notevolmente l'uso. La specifica completa per OGC KML è reperibile sul portale dell'OGC.

KML è un linguaggio di marcatura derivato dallo *standard* XML (*eXtensible Markup Language)* e perciò eredita la possibilità di definire con certezza il tipo e la struttura e delle informazioni che, una volta diffuse nella rete, saranno interpretate in maniera corretta da qualsiasi applicativo dotato di un interprete XML (Fior & Notarangelo 2007).

KML non è un linguaggio specifico per la spazializzazione di dati come può esserlo il *Geography Mar-*

<span id="page-1-0"></span>**Tab. 1** - Elenco dei *geobrowser* più diffusi e loro principali caratteristiche (modificato da Sandvik 2008).

| Geobrowser                 | Proprietario / Open source | 2D/3D | Supporto KML | Performance |
|----------------------------|----------------------------|-------|--------------|-------------|
| Google Earth               | Proprietario               | 3D    | Completo     | Buona       |
| Google Earth Plug-in       | Proprietario               | 3D    | Intermedio   | Buona       |
| Google Maps                | Proprietario               | 2D    | Intermedio   | Intermedia  |
| Microsoft Live Search Maps | Proprietario               | 2D    | Minimo       | Intermedia  |
| Microsoft Virtual Earth    | Proprietario               | 3D    | Minimo       | Buona       |
| ArcGIS Explorer            | Proprietario               | 2D/3D | Minimo       | Buona       |
| OpenLayers                 | Open source                | 2D    | Intermedio   | Intermedia  |
| NASA World Wind            | Open source                | 3D    | Minimo       | Buona       |

<span id="page-2-0"></span>**Box 1** - Riferimenti a siti web presso cui è possibile reperire dati o *software* citati nel testo.

- Banca Mondiale. [online] URL:<http://data.worldbank.org/use-our-data>
- ECMAScript Language Specification (Javascript). [online] URL: [http://www.ecma-international.org/pu](http://www.ecma-international.org/publications/standards/Ecma-262.htm)[blications/standards/Ecma-262.htm](http://www.ecma-international.org/publications/standards/Ecma-262.htm)
- ESRI® ArcGIS Explorer. [online] URL:<http://www.esri.com/software/arcgis/explorer/download.html>
- EUROSTAT. [online] URL: [http://epp.eurostat.ec.europa.eu/portal/page/portal/help/first\\_visit/extrac](http://epp.eurostat.ec.europa.eu/portal/page/portal/help/first_visit/extraction)[tion](http://epp.eurostat.ec.europa.eu/portal/page/portal/help/first_visit/extraction) tools
- Faostat. [online] URL:<http://faostat.fao.org/site/626/default.aspx#ancor>
- Google Earth®. Versione gratuita. [online] URL:<http://earth.google.com/intl/it/>
- Google® KML Reference. [online] URL: [http://code.google.com/intl/it-IT/apis/kml/documentation/kmlre](http://code.google.com/intl/it-IT/apis/kml/documentation/kmlreference.html)[ference.html](http://code.google.com/intl/it-IT/apis/kml/documentation/kmlreference.html)
- Google Maps® API Family. User Manual. [online] URL: [http://code.google.com/intl/it-IT/apis/maps/in](http://code.google.com/intl/it-IT/apis/maps/index.html)[dex.html](http://code.google.com/intl/it-IT/apis/maps/index.html)
- Google Maps® Data API. Developer's Guide, anno 2009. [online] URL: [http://code.google.com/intl/it-](http://code.google.com/intl/it-IT/apis/maps/documentation/mapsdata/developers_guide.html)[IT/apis/maps/documentation/mapsdata/developers\\_guide.html](http://code.google.com/intl/it-IT/apis/maps/documentation/mapsdata/developers_guide.html)
- ISTAT. [online] URL:<http://dati.istat.it/>
- Microsoft® Live Search Maps. [online] URL:<http://www.bing.com/maps/>
- Microsoft® Virtual Earth. [online] URL: [http://www.microsoft.com/downloads/en/details.aspx?Family-](http://www.microsoft.com/downloads/en/details.aspx?FamilyID=e9298080-50c4-4f2e-9fc4-4009074996ba&displaylang=en&pf=true)[ID=e9298080-50c4-4f2e-9fc4-4009074996ba&displaylang=en&pf=true](http://www.microsoft.com/downloads/en/details.aspx?FamilyID=e9298080-50c4-4f2e-9fc4-4009074996ba&displaylang=en&pf=true)
- NASA World Wind. [online] URL:<http://nasa-world-wind.softonic.it/>
- ORACLE® Java. [online] URL:<http://www.oracle.com/technetwork/java/javase/downloads/index.html>
- ORACLE® MySQL. [online] URL:<http://www.mysql.com/>
- OGC Open Geospatial Consortium® Inc. OGC KML. [online] URL: [http://www.opengeospatial.org/stan](http://www.opengeospatial.org/standards/kml/)[dards/kml/](http://www.opengeospatial.org/standards/kml/)
- OpenLayers. [online] URL:<http://openlayers.org/>
- OpenStreetMap. [online] URL:<http://www.openstreetmap.org/>
- PHP Hypertext Preprocessor. [online] URL:<http://www.php.net/>
- Quantum GIS project, Anno 2002. [online] URL:<http://www.qgis.org/>

*kup Language*, ma supporta bene la definizione di punti, spezzate e poligoni nonché l'attribuzione di caratteristiche quali il colore, la trasparenza.

In [Fig. 1](#page-3-0) è rappresentato l'albero delle classi (*Google KML Reference* - [Box 1\)](#page-2-0) per gli elementi KML utilizzati nell'applicativo da noi sviluppato. Nello schema gli elementi a destra di un ramo sono estensioni degli elementi alla loro sinistra. Ad esempio, l'elemento *Placemark* (segnaposto) è un'estensione della classe *Feature* (caratteristiche).

Attraverso KML è possibile creare documenti in cui convivono dati e informazioni con caratteristiche anche assai diverse tra loro. Nel nostro caso ai poligoni dei confini amministrativi di provincia (cioè le unità territoriali georiferite), classificati e tematizzati in funzione di una prescelta variabile come si vedrà meglio in seguito, vengono associate ulteriori informazioni ancillari. Attraverso l'elemento *Description* è infatti possibile inserire informazioni dedotte, ma sempre inerenti l'ambito provinciale, come l'indice di boscosità o la superficie forestale media per abitante. Inoltre è possibile includere informazioni pertinenti l'ambito amministrativo regionale a cui la provincia appartiene, sfruttando così anche i dati inventariali disponibili a livello regionale (numero di alberi, volume, incremento, quantitativo di  $CO<sub>2</sub>$  sequestrata). In generale poiché l'elemento *Description* incorpora semplice codice HTML è possibile includere qualsiasi tipo di contenuto (tabelle, grafici, immagini e URL).

#### *Carte tematiche*

La cartografia tematica è un tecnica di mappatura di origine più recente rispetto alla cartografia generale. Charles Joseph Minard (1781-1870), pioniere della cartografia tematica, aveva compreso che lo scopo principale di questa tecnica cartografica fosse quello di permettere ai dati di "parlare agli occhi" (Friendly 2002). Rinner & Taranu (2005), attualizzando il concetto di Minard, ribadiscono che la visualizzazione geografica associata all'uso di mappe interattive permette di evidenziare o svelare fenomeni

<span id="page-3-0"></span>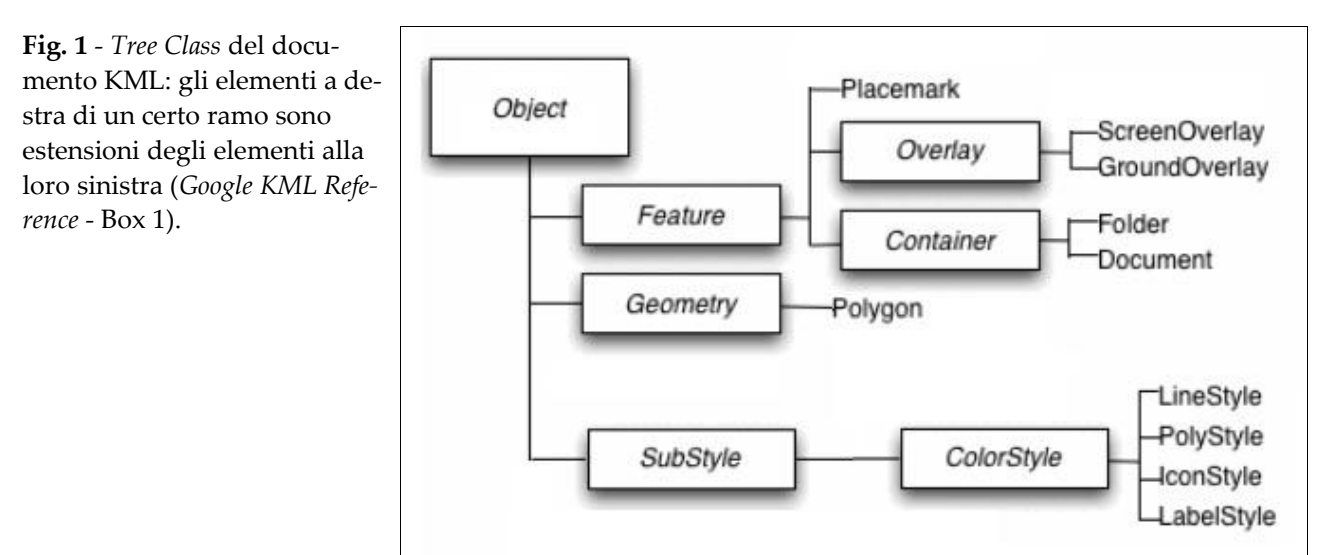

incogniti insiti nei dati geografici.

La carta tematica è diventato il sistema più diffuso per la sintesi e la trasmissione di volumi crescenti di informazioni spazialmente correlate che via via vengono rese disponibili (MacEachren 1979).

Una carta topografica mostra la posizione di una varietà di caratteristiche fisiche differenti, quali coste, laghi, montagne e strade. Una carta tematica può essere intesa come una rappresentazione della distribuzione dei vari fenomeni nello spazio e/o in certi punti nel tempo, o come la rappresentazione delle percezioni di queste distribuzioni (MacEachren 1979).

Ogni carta tematica è accompagnata da una legenda che mediante colori e/o ideogrammi permette di individuare dove un fenomeno si manifesta e in quale misura.

A seconda del tipo di dati di cui si dispone si può optare per carte tematiche "a mosaico" quando i dati sono di tipo nominale, e quindi non ordinabili secondo una scala, oppure nel caso di dati con variabili quantitative discrete, si può optare per una *choropleth map* (χωρα: area e πληθαν: moltiplicare). Nel nostro caso si tratta di carte tematiche di quest'ultimo tipo.

In sintesi una *choropleth map* è una carta creata sulla base di unità territoriali definite (continenti, stati, regioni) raggruppate in classi ciascuna rappresentata da un colore specifico.

È noto che la scelta del numero di classi può cambiare radicalmente l'informazione percepita attraverso la mappa (Andrienko et al. 2001, Monmonier 2005). Nel nostro caso disponendo di molte variabili (31 variabili), con distribuzioni e campi di variazione tra loro assai diversi, si doveva da un lato utilizzare

una suddivisione in classi ampia abbastanza da non comprimere troppo i valori puntuali, e dall'altro adottare un numero di classi-colore tale per cui la percezione del gradiente cromatico sulla carta minimizzasse la possibilità di confondere una classe-colore con quelle adiacenti. Per tali motivi si è scelta una classificazione in otto intervalli fissi ma la cui ampiezza è variabile in funzione del numero di unità territoriali da mappare e del conseguente campo di variazione della variabile considerata.

## *L'applicativo realizzato*

L'applicazione è strutturata in tre componenti principali che corrispondono: (a) alle funzioni di archivio dei dati per la base territoriale di riferimento e per le variabili derivate dall'Inventario Nazionale delle Foreste e dei serbatoi forestali di Carbonio (INFC); (b) alla visualizzazione su base cartografica; e (c) al codice di gestione e interrogazione dell'interfaccia dell'intero sistema.

• Il primo componente è il database relazionale (RDBMS *open source* MySql), nel quale le informazioni e i dati vengono archiviati e strutturati secondo relazioni. Le unità territoriali di riferimento, nel nostro caso 103 province italiane (così come stabilite al 2001), sono rappresentate da poligoni costituiti da vettori di coordinate geografiche (latitudine e longitudine). I poligoni delle province sono stati acquisiti dal sito dell'ISTAT (2010) in formato ESRI*-shape* e, per renderli compatibili con il sistema di proiezione di GE, sono stati riproiettati nel sistema UTM ed importati nel database. Ad ogni provincia è stato assegnato un identificativo univoco il quale è stato messo in relazione con i corrispondenti vettori dei poligoni secondo una relazione di

<span id="page-4-0"></span>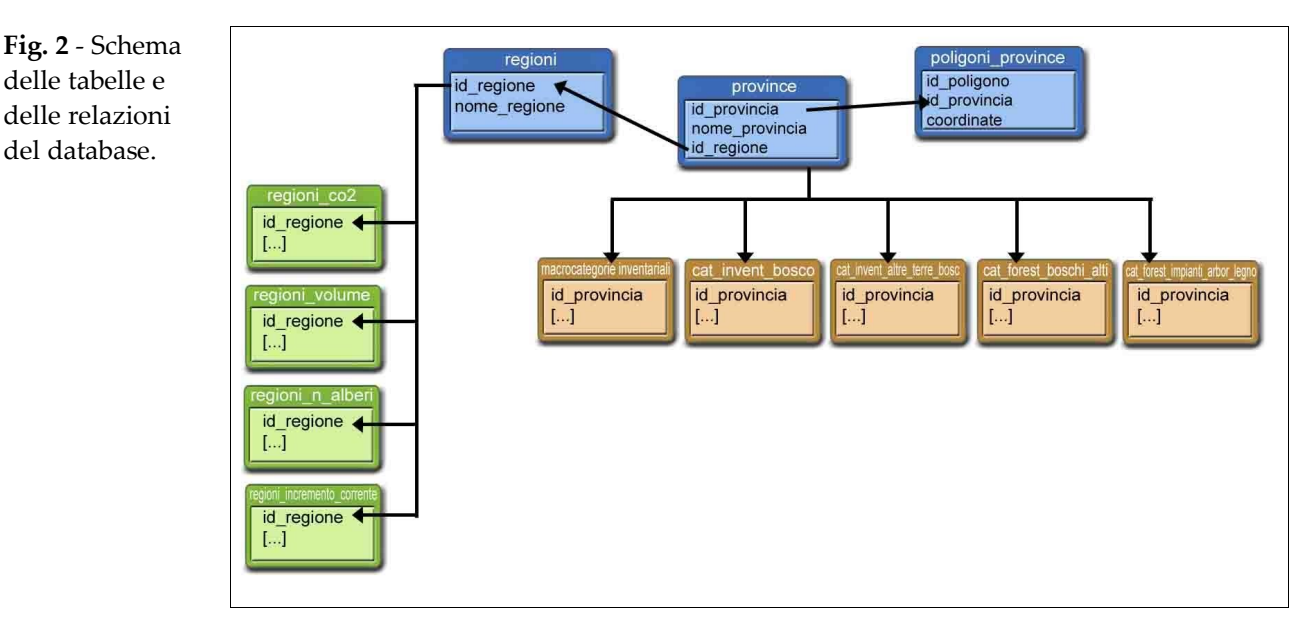

tipo uno a molti [\(Fig. 2,](#page-4-0) riquadri in azzurro). A causa delle limitazioni imposte dal servizio Google Maps® sulla dimensione di file vettoriali (circa 3Mb), i poligoni delle province non potevano essere visualizzati poiché troppo dettagliati. Per ovviare a questo inconveniente al momento della creazione della mappa, tramite un algoritmo, viene operata una semplificazione dei vettori delle coordinate dei poligoni provinciali prelevando dal database sistematicamente una coppia di coordinate (latitudine/longitudine) ogni 5. In altre parole per visualizzare il poligono di una provincia l'applicativo utilizza il 20% delle coordinate disponibili nel database. In questo modo si ottiene una dimensione finale del *file* KML compatibile con il servizio, mantenendo al contempo una rappresentazione grafica dei confini provinciali sufficientemente buona per gli scopi dell'applicativo. Nello stesso database, agli identificativi delle province sono stati associati i dati relativi alle stime di superficie per province dell'INFC (Gasparini et al. 2008), secondo una relazione di tipo uno a molti [\(Fig. 2](#page-4-0) - riquadri in marrone). Infine, dai dati pubblicati dell'INFC (Tabacchi et al. 2007a, 2007b) reperiti dal sito ufficiale del Corpo Forestale dello Stato (CFS 2009), sono state selezionate alcune variabili relative a caratteri quantitativi stimati però su base regionale (numero di alberi, volume, incremento annuo,  $CO<sub>2</sub>$ sequestrata). Tali variabili ancillari [\(Fig. 2](#page-4-0) - riquadri in verde) sono associate, tramite relazione uno a molti, all'identificativo della Regione e all'identificativo della Provincia.

• Il secondo componente è composto dall'API (*Application Programming Interface)*, distribuita da Goo-

delle tabelle e delle relazioni del database.

> gle® [\(Box 1\)](#page-2-0), che permette la visualizzazione di informazioni georiferite sulle proprie mappe. Per i dettagli tecnici sull'utilizzo di Google Maps Data API® si rimanda alla ampia documentazione disponibile *online* [\(Box 1\)](#page-2-0). Vale la pena qui fare un accenno ai parametri che stabiliscono la cornice geografica di riferimento, nel nostro caso l'Italia (è sufficiente impostare il centro della carta con una coppia di coordinate latitudine/longitudine), la grandezza del riquadro della cornice (larghezza e altezza espresse in pixel o in percentuale), il fattore di zoom (inteso come altitudine dell'osservatore dal suolo) e il tipo di cartografia di base da utilizzare, nel nostro caso si tratta di una scena satellitare. Questi parametri costanti sono impostati mediante un file Javascript.

• Il terzo componente è il *core* dell'intero sistema, scritto nel linguaggio di *scripting open source PHP* (*Hypertext Preprocessor*) per la parte di calcolo lato server. La suddivisione in classi, e la successiva associazione classe-colore, è effettuata a partire da un numero di classi (8 classi) fisso ma, come già accennato, con ampiezza degli intervalli variabile in funzione delle unità territoriali considerate e del campo di variazione della variabile da classificare. Sulla base delle unità territoriali considerate, attraverso un algoritmo vengono individuati il massimo ed il minimo valore assunti dalla variabile da mappare e viene calcolato l'intervallo che li comprende. Nel caso dell'estremo inferiore l'intervallo è approssimato per difetto all'intero più vicino; nel caso dell'estremo superiore l'intervallo è approssimato per eccesso all'intero più vicino. L'intervallo così individuato viene suddiviso in otto classi e per

## *Notarangelo G & Alga R - Forest@ 8: 198-207*

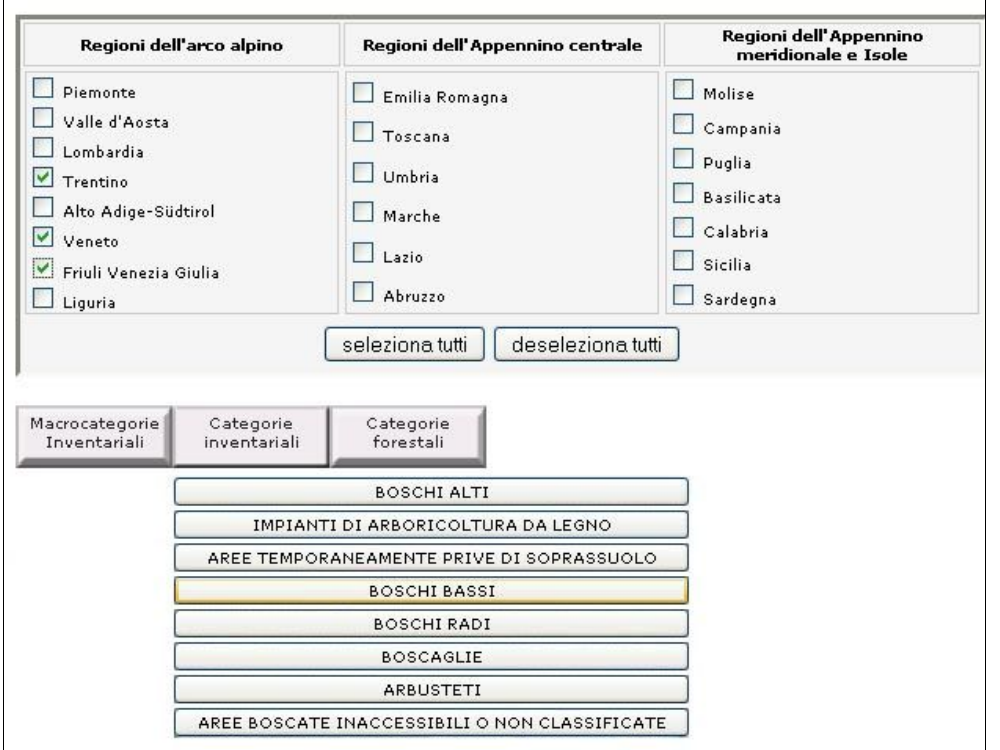

<span id="page-5-1"></span>**Fig. 3** - Menu per la scelta della base territoriale e per le variabili disponibili per il livello di dettaglio prescelto.

<span id="page-5-0"></span>**Fig. 4** - Visualizzazione della mappa tematica: selezionando una provincia si apre un *balloon* che mostra le informazioni puntuali della variabile mappata insieme ad altre informazioni accessorie relative alla regione di appartenenza.

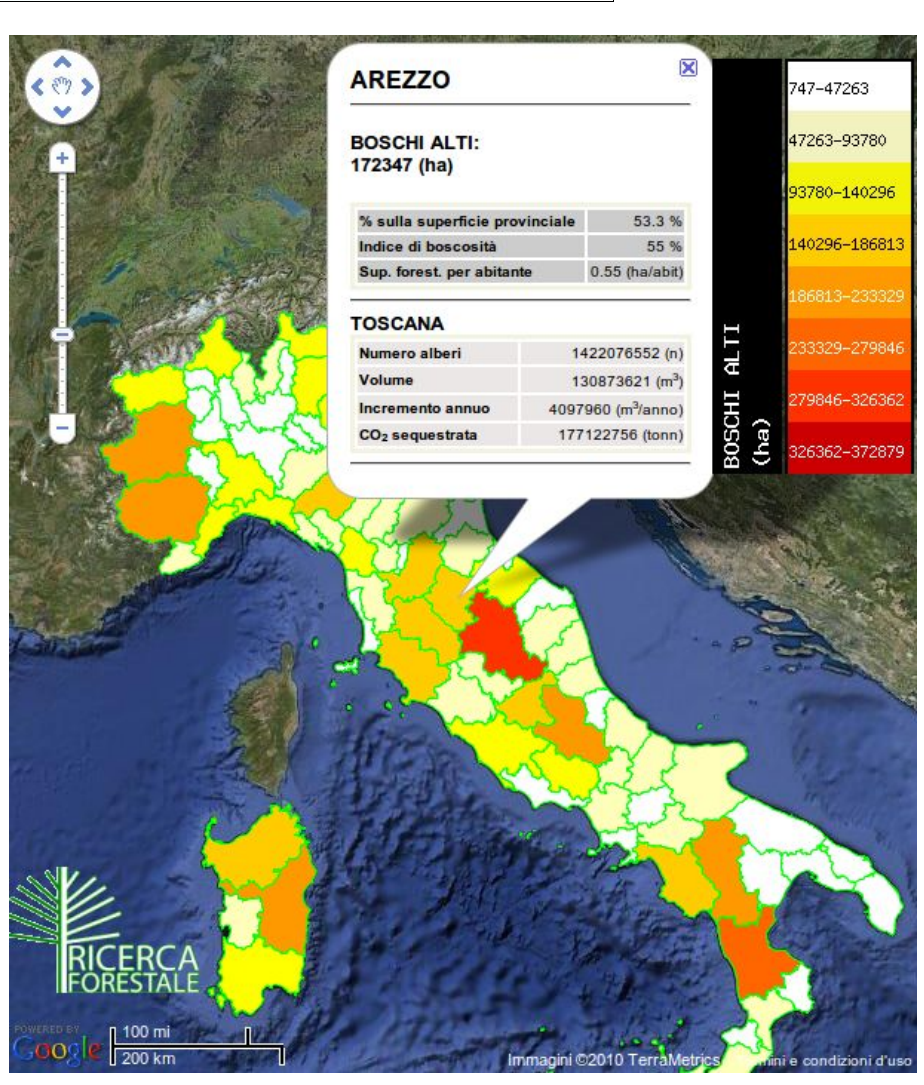

203 *Forest@ 8: 198-207 (2011)*

ognuna vengono calcolati i valori centrali. Infine mediante confronto ricorsivo tra il valore della variabile e i valori centrali delle classi, quando si verifica la minima differenza in valore assoluto, viene attribuita la classe di appartenenza. Poiché si tratta di variabili discontinue, l'assenza di una data variabile (ossia il valore zero) su una certa unità territoriale viene rappresentata senza alcun tematismo.

## **Risultati**

L'utente si collega al portale [http://www.ricercafo](http://www.ricercaforestale.it/)[restale.it](http://www.ricercaforestale.it/) e, previa autenticazione, in prima battuta sceglie la base territoriale di riferimento: le province di una o più regioni, oppure tutte le province italiane. In seconda battuta c'è la scelta del livello di dettaglio della variabile impostato secondo lo schema INFC in: macro-categorie inventariali, categorie inventariali, categorie forestali. A seconda del livello di dettaglio prescelto un menu a discesa mostra le variabili disponibili [\(Fig. 3\)](#page-5-1).

Il sistema elabora la richiesta dell'utente e genera la carta tematica scrivendo il risultato in un file KML

che utilizza lo schema di riferimento già visto in [Fig.](#page-3-0) [1.](#page-3-0) Il *browser* dell'utente legge il *file* KML generato dal *server* e visualizza la carta tematica corredata di legenda esplicativa delle classi di mappatura della variabile.

Nella carta le aree dei poligoni delle province sono sensibili al *click*, permettendo di avere ulteriori informazioni attraverso il sistema dei *balloons* che sono i riquadri informativi che Google Maps® attiva di *default*. In ogni *balloon* è riportato il valore puntuale (e non in classi come nella legenda) della variabile mappata insieme ad altri indicatori di interesse forestale [\(Fig. 4\)](#page-5-0).

La carta può essere salvata sul computer dell'utente, come file KML, per essere poi visualizzata, scambiata e/o condivisa, ma anche ulteriormente editata, tramite l'applicativo GE [\(Fig. 5\)](#page-6-0), oppure con un *software* GIS come il *software* libero *open source Quantum GIS* (Quantum GIS project - [Box 1\)](#page-2-0).

## **Conclusioni**

Il panorama delle tecnologie orientate al *web map-*

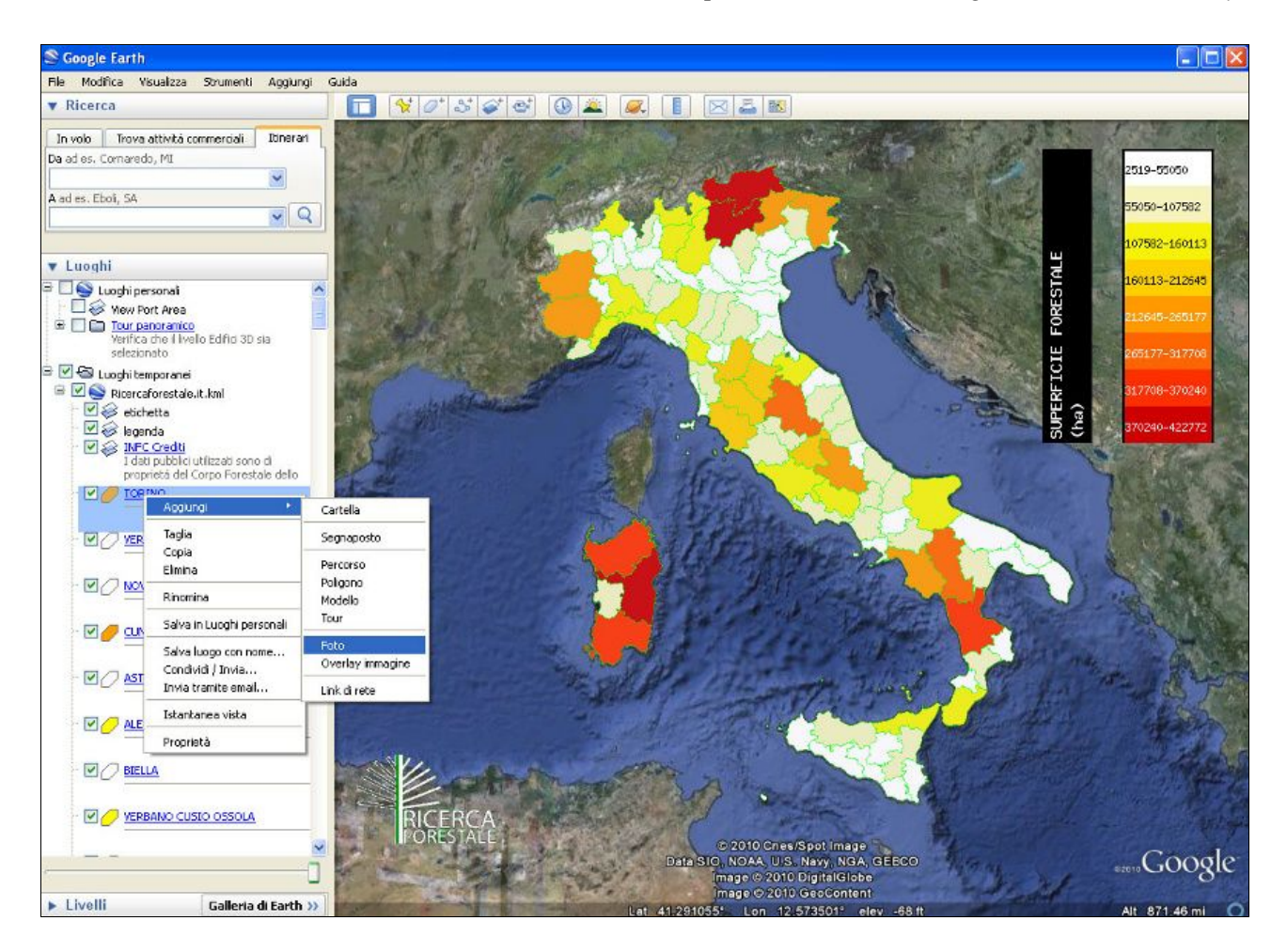

<span id="page-6-0"></span>**Fig. 5** - La mappa salvata in locale viene visualizzata in Google Earth® con la possibilità di ulteriore *editing*.

*ping* è cambiato drasticamente e velocemente in questi ultimi anni, da un ambito statico ad uno dinamico, da utenti spettatori ad utenti attori che possono interagire con lo scenario in atto. Neologismi ormai entrati nel lessico comune come *web-mapping*, GIS 2.0, e nuove applicazioni, da Google Maps® a Open-StreetMap®, rappresentano l'evoluzione di quello che è chiamato il *GeoWeb* (Zingaretti et al. 2010).

Il *web-mapping* è orientato sempre più verso la costruzione di mappe con informazioni e dati provenienti da servizi distribuiti in rete (Tinghua & Jingzhong 2009). Le cosiddette "mappe globali" sono oggi sempre più attraenti per la modellistica ambientale e si possono ottenere senza alcun costo e a risoluzioni fino a 1 km o meno (Giovando 2005, Hengl 2009).

Un *geobrowser* rispetto al *software* GIS permette facilmente la combinazione dei propri dati con altri provenienti da fonti diverse, anche distribuite in rete. Inoltre, mescolando in modo appropriato informazioni accessorie quali testi, immagini o filmati, è possibile aggiungere valore informativo ai dati aumentando sia l'efficacia esplicativa sia l'utenza potenziale.

Tuttavia il *geobrowser* rispetto al GIS sacrifica il rigore cartografico in favore di una maggiore immediatezza comunicativa ed è per questo che non deve essere ritenuto alternativo al GIS che rimane lo strumento principale per l'analisi di dati spazializzati e la realizzazione di cartografie tecniche (Borruso 2007, Casella et al. 2010).

La cartografia tematica ha un notevole impatto visivo e se pur non priva di inconvenienti (Monmonier 2005) è certamente fra i prodotti cartografici quello più facilmente comprensibile anche da chi non è esperto. Coniugando opportunamente l'impiego dei *geobrowsers*, soprattutto la loro capacità di elaborare fonti di dati diverse e distribuite, con le tecniche di mappatura è possibile ottenere prodotti informativi altamente interattivi, dotati di sufficiente affidabilità e soprattutto facilmente fruibili e condivisibili. Tutto questo con costi molto contenuti e *performance* che sono in genere sufficientemente buone per la maggior parte degli usi comuni dei dati geografici.

Il linguaggio KML, a livello di utenza generica, è ormai il più diffuso linguaggio di *markup* per informazioni geo-riferite. L'inclusione nell'Open Geospatial Consortium ha dato a KML il rango ufficiale di standard per dati geografici, garantendone così mantenimento e sviluppi futuri. Non sono pochi gli applicativi GIS commerciali che includono *plug-in* per l'esportazione o l'importazione di *file* KML.

Attualmente KML possiede buone caratteristiche

per la gestione dei dati cartografici in formato vettoriale anche se il limite imposto dal servizio di *webmapping* Google Maps®, può costringere ad operazioni di semplificazione degli stessi. Inoltre poiché GE è limitato al sistema di proiezione equi-rettangolare UTM è più adatto alla mappatura a scala mediogrande.

Infine essendo i servizi di *web mapping* gratuiti, le tecniche di *scripting* a portata di chiunque conosca le regole dei linguaggi di marcatura e i dati sempre più spesso liberamente disponibili in rete, si realizza la condizione per cui utilizzatori e produttori di informazioni si confondono in un'unica figura (Bianchin 2007). Più in generale diventa sfumata la classica distinzione tra produttore, comunicatore e utilizzatore di informazioni geografiche (Goodchild 2009) favorendo così la diffusione della conoscenza e avvicinando il vasto pubblico ai risultati della ricerca scientifica. La diffusione dei risultati di indagini forestali a carattere statistico come l'INFC, a nostro avviso, non dovrebbe limitarsi nella semplice messa *online* di elenchi di tabelle in formato elettronico perché, in questo modo si sfrutta al minimo la potenza del *web*. In generale l'accesso ai dati attraverso elenchi di *link* su pagine *web* statiche, come nel caso del sito *web* dell'INFC, è una soluzione che nell'epoca del *web* 2.0 può considerarsi superata.

La realizzazione di interfacce grafiche *user oriented* che mediano e riducono il *gap* tra la domanda informativa dell'utente e l'offerta di vaste basi di dati, è attualmente la soluzione maggiormente utilizzata per diffondere i risultati delle indagini a carattere statistico (ad es., ISTAT, EUROSTAT, FAOSTAT, Banca Mondiale). La trasmissione delle informazioni dal *data server* all'utente avviene al termine di una fase di ricerca e di selezione operata dall'utente attraverso l'ausilio dell'interfaccia. Questa modalità assolve due compiti essenziali: esaudire la domanda dell'utente, aiutandolo nel processo di formalizzazione della domanda, e fornire un risultato "su misura". L'interfaccia del nostro applicativo opera in questo senso e poiché i dati INFC sono per loro stessa natura georiferiti, ci è sembrato opportuno adottare una soluzione che mostrasse il risultato dell'interrogazione sotto l'aspetto geografico in modo semplice ed accattivante.

I dati INFC sono disponibili in formato proprietario foglio di calcolo MS-Excel® che non è interoperabile e perciò non può essere interrogato attraverso protocolli automatici (*data harvesting*). Nel nostro caso infatti l'acquisizione dei dati ha comportato il *download* manuale delle tabelle e la normalizzazione

della struttura delle stesse. La disponibilità degli stessi dati in formati testuali semplici (ad es., CSV o XML) e/o la possibilità di interrogare direttamente il *data server* dell'INFC avrebbe evitato queste operazioni, onerose nei tempi e foriere di possibili errori accidentali, e avrebbe altresì consentito l'aggiornamento continuo del nostro applicativo con la fonte dati dell'INFC.

#### **Bibliografia**

- Andrienko G, Andrienko N, Savinov A (2001). Choropleth maps: classification revisited. In: "Proceedings of ICC 2001". Beijing (China) 6-10 August 2001. Scientific and Technical Program Committee LOC, pp. 1209-1219.
- Bianchin A (2007). Cartografia e nuovi media. In: Atti dell'11<sup>ª</sup> "Conferenza Nazionale ASITA". Centro Congressi Lingotto (Torino) 6-9 novembre 2007.
- Borruso G (2007). Nuovi strumenti di diffusione e comunicazione geografica, cartografia e GIS. Utilizzabilità e confronti. In: Atti dell'11<sup>ª</sup> "Conferenza Nazionale ASITA". Centro Congressi Lingotto (Torino) 6-9 novembre 2007.
- Casella V, Franzini M, Padova B, Spalla A, Bruneo MG (2010). L'accuratezza della georeferenziazione delle immagini Google Earth: un caso-studio sul Comune di Pavia. In: Atti della 14<sup>ª</sup> "Conferenza Nazionale ASITA". Brescia 9-12 novembre 2010.
- CFS (2009). Nuova versione del report INFC I caratteri quantitativi. Corpo Forestale dello Stato, Web Site. [online] URL: [http://www.sian.it/inventarioforestale/jsp/ho](http://www.sian.it/inventarioforestale/jsp/home.jsp)[me.jsp](http://www.sian.it/inventarioforestale/jsp/home.jsp)
- Coleman DJ, Georgiadou Y, Labonte J (2009). Volunteered geographic information: The nature and motivation of producers. International Journal of Spatial Data Infrastructures Research 4: 332-358. [online] URL: [http://ijsdir.](http://ijsdir.jrc.ec.europa.eu/index.php/ijsdir/article/viewFile/140/223) [jrc.ec.europa.eu/index.php/ijsdir/article/viewFile/140/223](http://ijsdir.jrc.ec.europa.eu/index.php/ijsdir/article/viewFile/140/223)
- Fior C, Notarangelo G (2007). Proposte per facilitare accesso e scambio via internet delle informazioni dei piani di assestamento forestale. Forest@ 4 (2): 170-176. - doi: [10.3832/efor0458-0040170](http://dx.doi.org/10.3832/efor0458-0040170)
- Friendly M (2002). Visions and re-visions of Charles Joseph Minard. Journal of Educational and Behavioral Statistics 27 (1): 31-51. - doi: [10.3102/10769986027001031](http://dx.doi.org/10.3102/10769986027001031)
- Gasparini P, Di Cosmo L, Gagliano C, Mattiuzzo G, Tabacchi G (2008). INFC 2008 - Le stime di superficie - Risultati per Macroaree e Province. Inventario Nazionale delle Foreste e dei Serbatoi Forestali di Carbonio. MiPAAF - Ispettorato Generale Corpo Forestale dello Stato, CRA-MPF, Trento. [online] URL: [http://www.sian.it/inventa](http://www.sian.it/inventarioforestale/doc/Macroaree_province.pdf.)[rioforestale/doc/Macroaree\\_province.pdf.](http://www.sian.it/inventarioforestale/doc/Macroaree_province.pdf.)
- Giorda C (2006). Il cammino della cartografia dall'astrazione al paesaggio: la Terra vista da Google Earth. In: Atti del 48° Convegno Nazionale "AIIG - Identificazione e va-

lorizzazione delle aree marginali" (Reale E, Santoro RC eds). Campobasso (Italia), pp. 247-252.

- Giovando C (2005). Geofusion ed interoperabilità: un approccio open source. In: Atti della 9<sup>ª</sup> "Conferenza Nazionale ASITA". Centro Congressuale "Le Ciminiere" (Catania) 15-18 novembre 2005. [online] URL: [http://www.at](http://www.attiasita.it/Asita2005/Pdf/0246.pdf)[tiasita.it/Asita2005/Pdf/0246.pdf](http://www.attiasita.it/Asita2005/Pdf/0246.pdf)
- Goodchild M (2009). NeoGeography and the nature of geographic expertise. Journal of Location Based Services 3 (2): 82-96. - doi: [10.1080/17489720902950374](http://dx.doi.org/10.1080/17489720902950374)
- Grossner KE (2007). Is Google Earth, "Digital Earth?" defining a vision. In: Proceedings of the " $5<sup>th</sup>$  International Symposium on Digital Earth". San Francisco (CA, USA) 5-9 June 2007. The International Society for Digital Earth. [online] URL: [http://www.digitalearth-isde.org/procee](http://www.digitalearth-isde.org/proceedings/174.html)[dings/174.html](http://www.digitalearth-isde.org/proceedings/174.html)
- Hengl T (2009). A practical guide to geostatistical mapping (2<sup>nd</sup> edn). EUR 22904 EN Scientific and Technical Research Series Report, Office for Official Publications of the European Communities, Luxembourg. [online] URL: <http://spatial-analyst.net/book/>
- Höffken S (2009). Google Earth in der Stadtplanung. Die Anwendungsmöglichkeiten von Virtual Globes in der Stadtplanung am Beispiel von Google Earth. Graue Reihe der Institut für Stadt- und Regionalplanung. Berlin 2009, pp. 96. [online] URL: [http://opus.kobv.de/tuberlin/front](http://opus.kobv.de/tuberlin/frontdoor.php?source_opus=2142&la=de)[door.php?source\\_opus=2142&la=de](http://opus.kobv.de/tuberlin/frontdoor.php?source_opus=2142&la=de)
- ISTAT (2010). Confini amministrativi. ISTAT, Istituto Nazionale di Statistica, web site. [online] URL: [http://www.i](http://www.istat.it/ambiente/cartografia/)[stat.it/ambiente/cartografia/](http://www.istat.it/ambiente/cartografia/)
- MacEachren AM (1979). The evolution of thematic cartography / a research methodology and historical. The Canadian Cartographer 16: 17-33. [online] URL: [http://www.geovista.psu.edu/publications/MacEachren/](http://www.geovista.psu.edu/publications/MacEachren/MacEachren_Evolution_1979.pdf) [MacEachren\\_Evolution\\_1979.pdf](http://www.geovista.psu.edu/publications/MacEachren/MacEachren_Evolution_1979.pdf)
- Monmonier M (2005). Lying with maps. Statistical Science 20 (3): 215-222. - doi: [10.1214/088342305000000241](http://dx.doi.org/10.1214/088342305000000241)
- Rinner C, Taranu J (2005). A geographic visualization approach to multi-criteria decision-making. Department of Geography, University of Toronto, Ontario, Canada.
- Sandvik B (2008). Using KML for thematic mapping. Institute of geography. Msc thesis, School of GeoSciences, University of Edinburgh. [online] URL: [http://thematic](http://thematicmapping.org/downloads/Using_KML_for_Thematic_Mapping.pdf)[mapping.org/downloads/Using\\_KML\\_for\\_Thematic\\_Ma](http://thematicmapping.org/downloads/Using_KML_for_Thematic_Mapping.pdf) [pping.pdf](http://thematicmapping.org/downloads/Using_KML_for_Thematic_Mapping.pdf)
- Stallman R (2003). Codice Libero (Free as in Freedom). Apogeo, Milano, Italy.
- Tabacchi G, De Natale F, Di Cosmo L, Floris A, Gagliano C, Gasparini P, Genchi L, Scrinzi G, Tosi V (2007a). INFC 2007. Le stime di superficie 2005 (Prima parte). Inventario Nazionale delle Foreste e dei Serbatoi Forestali di Carbonio, MiPAAF - Ispettorato Generale Corpo Forestale dello

#### *Notarangelo G & Alga R - Forest@ 8: 198-207*

Stato, CRA-ISAFA, Trento.

Tabacchi G, De Natale F, Di Cosmo L, Floris A, Gagliano C, Gasparini P, Salvatori I, Scrinzi G, Tosi V (2007b). INFC 2007. Le stime di superficie 2005 (Seconda parte). Inventario Nazionale delle Foreste e dei Serbatoi Forestali di Carbonio. MiPAAF - Ispettorato Generale Corpo Forestale dello Stato, CRA-ISAFA, Trento. [online] URL: [http://www.infc.it](http://www.infc.it/)

Tinghua A, Jingzhong L (2009). Progressive transmission and visualization of vector data over web. In: Proceedings of the "Annual Conference of American Society for Photogrammetry and Remote Sensing". Baltimore (Maryland - USA) 8-13 March 2009.

Turner AJ (2006). Introduction to neogeography. O'Reilly Short Cuts, O'Reilly Media Inc., Cambridge, MS, USA. [online] URL: [http://books.google.com/books?id=oHgD](http://books.google.com/books?id=oHgDv4feV-8C&printsec=frontcover&hl=en#v=onepage&q&f)[v4feV-8C&printsec=frontcover&hl=en#v=onepage&q&f](http://books.google.com/books?id=oHgDv4feV-8C&printsec=frontcover&hl=en#v=onepage&q&f)[=](http://books.google.com/books?id=oHgDv4feV-8C&printsec=frontcover&hl=en#v=onepage&q&f=false) [false](http://books.google.com/books?id=oHgDv4feV-8C&printsec=frontcover&hl=en#v=onepage&q&f=false)

Zingaretti P, Malinverni ES, Mancini A, Frontoni E (2010). MAP: il GIS partecipativo nella gestione del territorio. In: Atti della 14a "Conferenza Nazionale ASITA". Brescia 9-12 novembre 2010.